## **Пример установки программы RosreestrPDF**

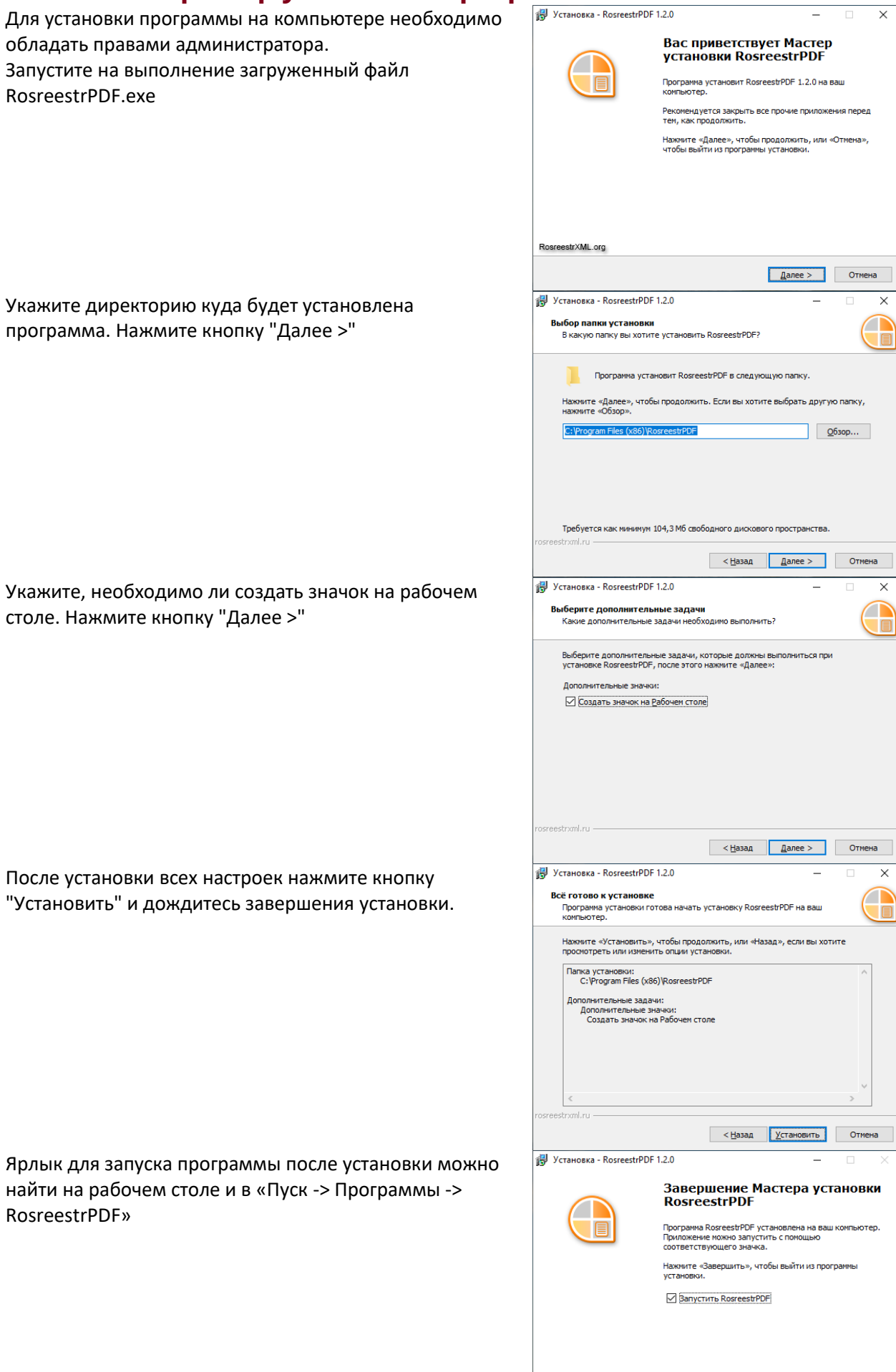

RosreestrXML.org

<u>Завершить</u>

стол

После установки всех настроек нажмите кнопку

Ярлык для запуска программы после установки можно найти на рабочем столе и в «Пуск -> Программы -> Rosr